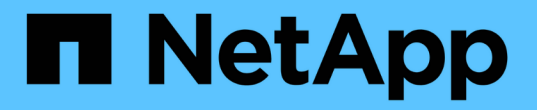

# **MetroCluster** 構成を管理および監視する

Active IQ Unified Manager 9.13

NetApp December 18, 2023

This PDF was generated from https://docs.netapp.com/ja-jp/active-iq-unified-manager-913/storagemgmt/concept\_volume\_behavior\_during\_switchover\_and\_switchback.html on December 18, 2023. Always check docs.netapp.com for the latest.

# 目次

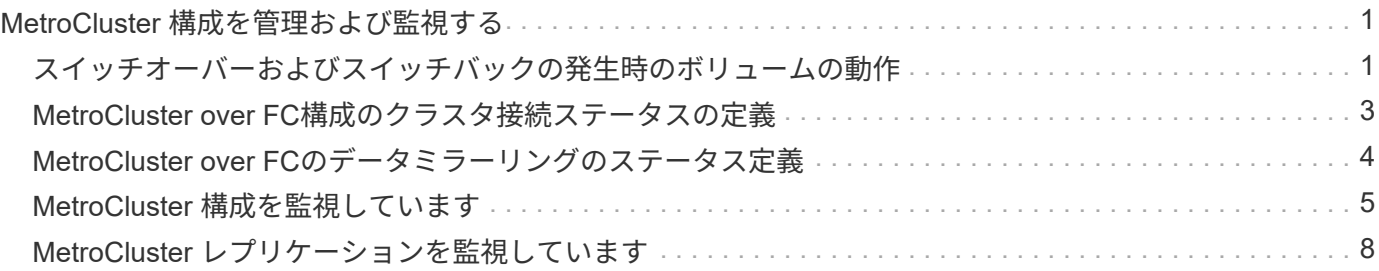

# <span id="page-2-0"></span>**MetroCluster** 構成を管理および監視する

Unified Manager Web UIでは、MetroCluster 構成を監視することで、MetroCluster over FCおよびIP構成の接続に問題がないかを確認できます。接続問題を早期に検出すること で、 MetroCluster 構成を効果的に管理できます。

## <span id="page-2-1"></span>スイッチオーバーおよびスイッチバックの発生時のボリューム の動作

スイッチオーバーまたはスイッチバックをトリガーするイベント。原因アクティブボリ ュームをディザスタリカバリグループ内の一方のクラスタからもう一方のクラスタに移 動します。クライアントにデータを提供していたアクティブなクラスタのボリュームは 停止され、もう一方のクラスタのボリュームがアクティブ化されてデータの提供が開始 されます。Unified Manager では、実行中のアクティブなボリュームのみが監視されま す。

ボリュームが一方のクラスタからもう一方のクラスタに移動されるため、両方のクラスタを監視することを推 奨します。Unified Manager では単 MetroCluster 一のインスタンスで両方のクラスタを監視できますが、監視 する 2 つのクラスタ間の距離によっては、両方のクラスタを監視するために Unified Manager インスタンスが 2 つ必要になる場合があります。次の図は、 Unified Manager の単一のインスタンスを示しています。

### Normal operation

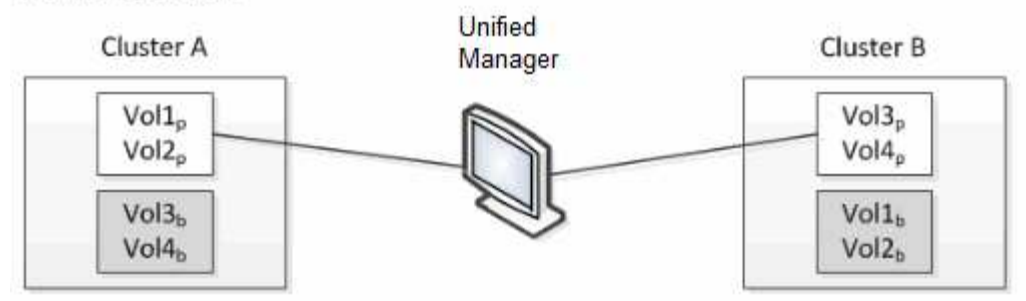

#### Cluster B fails --- switchover to Cluster A

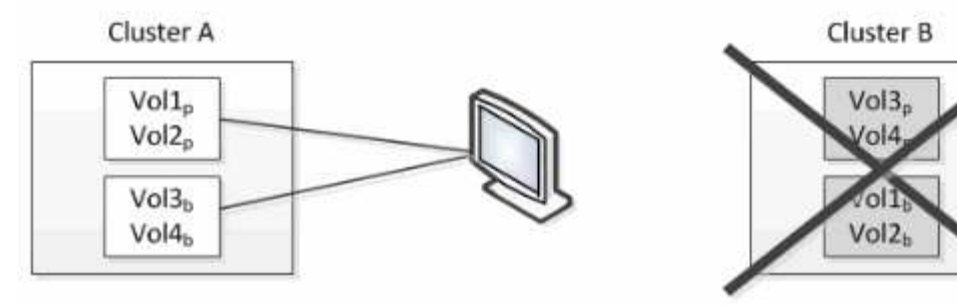

Cluster B is repaired --- switchback to Cluster B

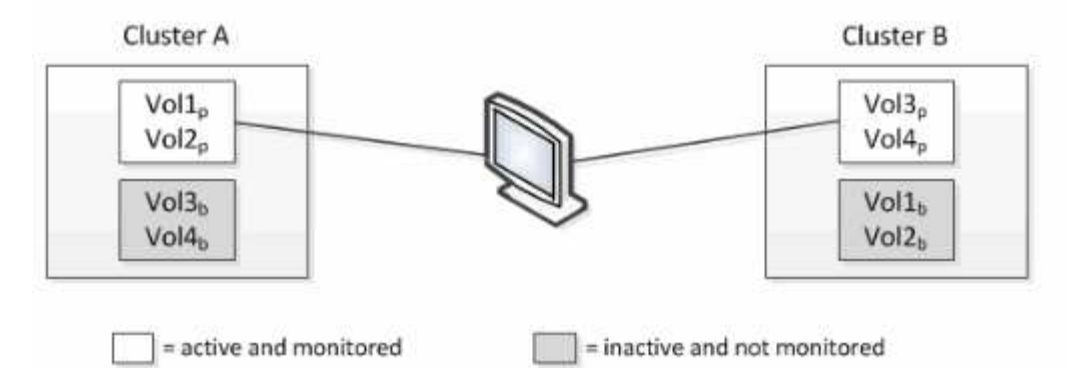

名前に「 p 」が付いているボリュームはプライマリボリュームで、「 b 」が付いているボリュームは SnapMirror で作成されたミラーバックアップボリュームです。

### 通常運用時:

- クラスタ A には、 Vol1p と Vol2p の 2 つのアクティブボリュームがあります。
- クラスタ B には、 Vol3p と Vol4p の 2 つのアクティブボリュームがあります。
- クラスタ A の 2 つのボリュームが非アクティブ: Vol3b と Vol4b
- クラスタ B の 2 つのボリュームが非アクティブ: Vol1b および Vol2b

Unified Manager によって、アクティブなボリュームのそれぞれに関する情報(統計やイベントなど)が収集 されます。Vol1p および Vol2p の統計情報はクラスタ A によって収集され、 Vol3p および Vol4p の統計情報 はクラスタ B によって収集されます

重大な障害が発生してアクティブなボリュームがクラスタ B からクラスタ A にスイッチオーバーされると次 のようになります。

- クラスタ A には、 Vol1p 、 Vol2p 、 Vol3b 、 Vol4b の 4 つのアクティブボリュームがあります。
- クラスタ B の 4 つのボリュームが非アクティブ: Vol3p 、 Vol4p 、 Vol1b 、 Vol2b 。

通常運用時と同様に、 Unified Manager でアクティブなボリュームのそれぞれに関する情報が収集されます。 ただし、この場合は、クラスタ A によって Vol1p および Vol2p の統計情報が収集され、クラスタ A でも Vol3b および Vol4b の統計情報が収集されます

Vol3p と Vol3b は異なるクラスタにあるため、同じボリュームではないことに注意してください。Unified Manager の Vol3p に関する情報は Vol3b とは異なります。

- クラスタ A にスイッチオーバーしている間は、 Vol3p の統計とイベントは表示されません。
- 最初のスイッチオーバーでは、 Vol3b は履歴情報のない新しいボリュームのように見えます。

クラスタ B が復旧してスイッチバックが実行されると、クラスタ B の Vol3p が再びアクティブになり、スイ ッチオーバー中に過去の統計と統計のギャップが生じます。別のスイッチオーバーが発生するまで、 Vol3b を クラスタ A で表示することはできません。

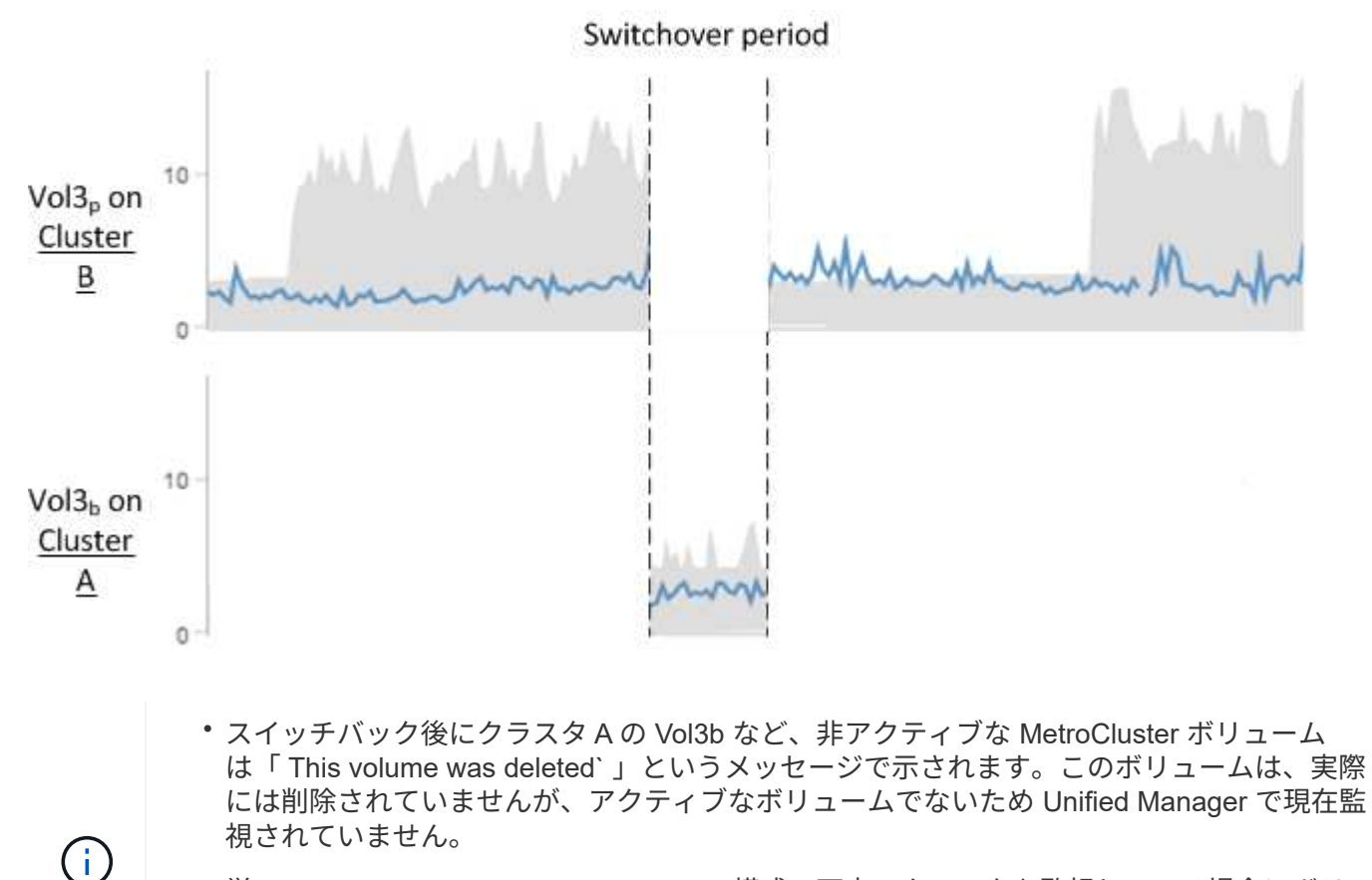

• 単一の Unified Manager で MetroCluster 構成の両方のクラスタを監視している場合にボリ ュームを検索すると、その時点でアクティブなボリュームの情報が返されます。たとえ ば、スイッチオーバーが発生してクラスタ A で Vol3 がアクティブになっている場合、「 vol3 」を検索すると、クラスタ A の Vol3b の統計とイベントが返されます

## <span id="page-4-0"></span>**MetroCluster over FC**構成のクラスタ接続ステータスの定義

MetroCluster over FC構成のクラスタ間の接続のステータスは、「Optimal 」、「Impacted」「Down」のいずれかになります。接続ステータスを理解しておく

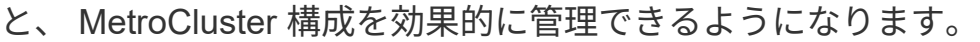

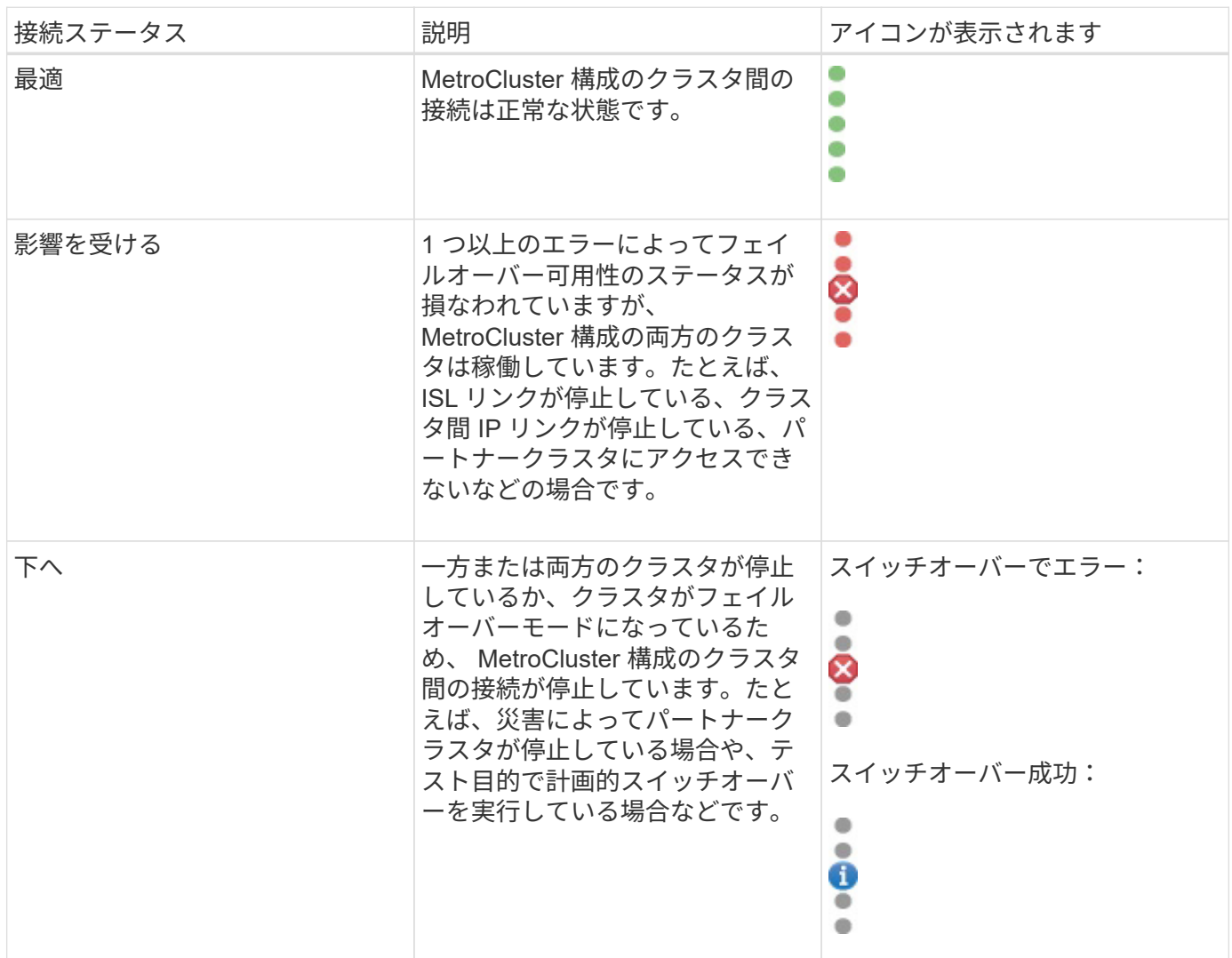

# <span id="page-5-0"></span>**MetroCluster over FC**のデータミラーリングのステータス定義

MetroCluster over FC構成では、データのミラーリングが可能で、サイト全体が利用でき なくなった場合にフェイルオーバーを開始する機能も利用できます。MetroCluster over FC構成のクラスタ間のデータミラーリングのステータスは、「Normal」また は「Mirroring Unavailable」のいずれかになります。これらのステータスを理解しておく

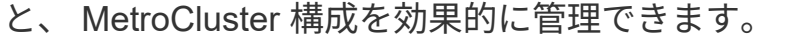

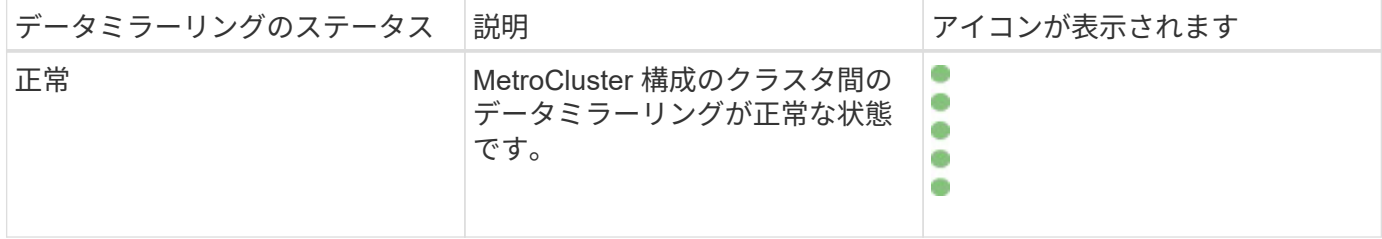

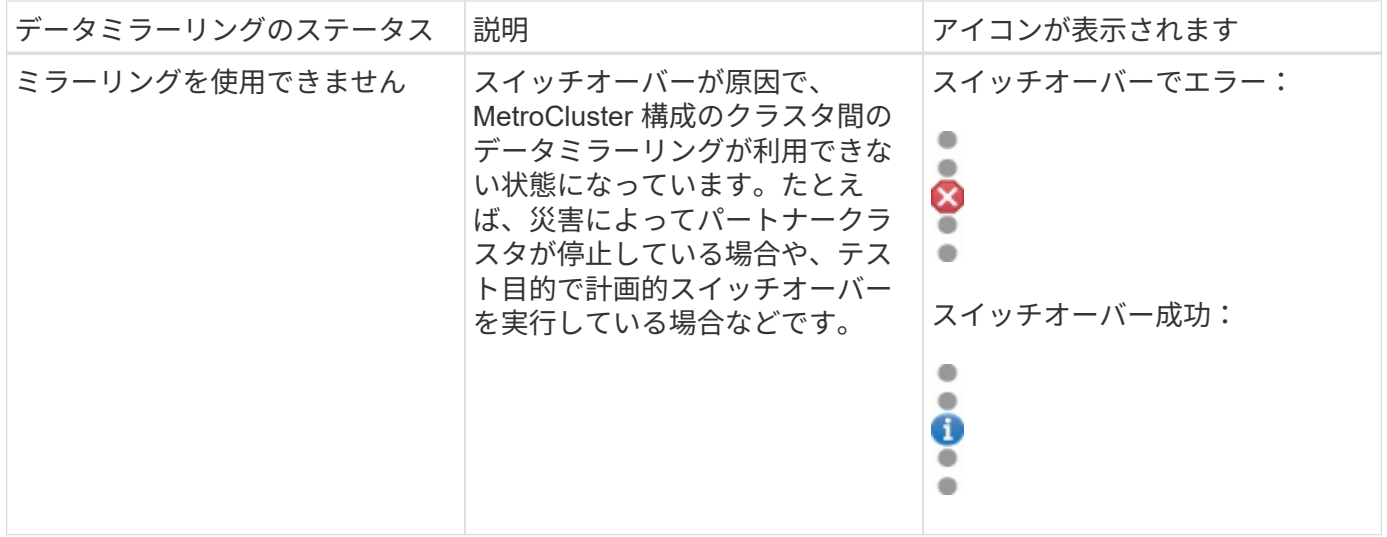

## <span id="page-6-0"></span>**MetroCluster** 構成を監視しています

MetroCluster 構成の接続の問題を監視することができます。クラスタ内のコンポーネン トおよび接続のステータス、および MetroCluster 構成のクラスタ間の接続ステータスな どの詳細情報を確認できます。ここでは、MetroCluster over FCおよびMetroCluster over IP構成で保護されたクラスタの接続の問題を監視する方法について説明します。

MetroCluster 構成は、Active IQ Unified Manager の左ナビゲーションペインの次のビューで監視できます。

- ストレージ>\*クラスタ\*>\*保護:MetroCluster \*ビュー
- 保護>\*関係\*>\*関係:MetroCluster \*ビュー

Unified Managerでは、システムヘルスアラートを使用して、MetroCluster 構成のコンポーネントおよび接続 のステータスを示します。

- 必要なもの \*
- MetroCluster 構成のローカルクラスタとリモートクラスタの両方をActive IQ Unified Manager に追加する 必要があります。
- MetroCluster over IP構成でメディエーターがサポートされる場合は、対応するAPIでメディエーターを設 定してクラスタに追加する必要があります。
- オペレータ、アプリケーション管理者、またはストレージ管理者のロールが必要です。

### **MetroCluster over FC**構成の接続の問題を監視する

MetroCluster over FC構成のクラスタの場合は、接続グラフが\* Cluster/Health \* detailsページに表示されま す。次の手順を実行します。

#### 手順

1. 左側のナビゲーションペインで、 \* Storage \* > \* Clusters \* をクリックします。

監視対象であるすべてのクラスタのリストが表示されます。

- 2. Protection:MetroCluster \*ビューで、MetroCluster over FC構成の詳細を表示するクラスタの名前をクリ ックします。または、MetroCluster 構成のクラスタでフィルタすることもできます。
- 3. [ \* クラスタ / ヘルス \* の詳細 ] ページで、 [ \* MetroCluster 接続性 \* ] タブをクリックしま す。MetroCluster 接続\*タブは、MetroCluster over FC構成でのみ使用できます。

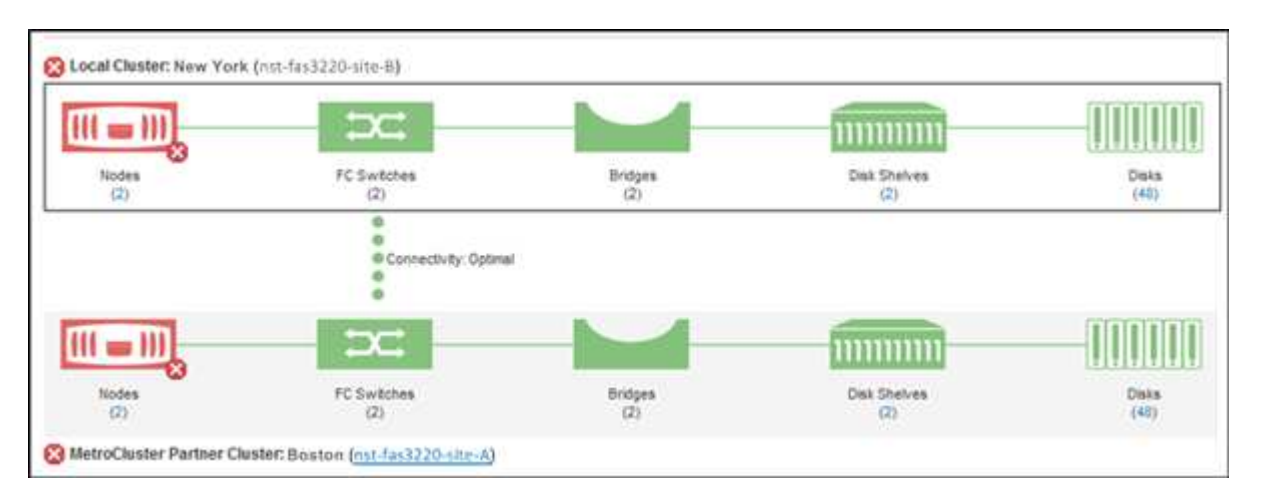

対応するクラスタオブジェクト領域に、 MetroCluster 構成のトポロジが表示されます。 クラスタ / 健全 性の詳細ページに表示される情報を基に、接続の問題を修正できます。たとえば、クラスタ内のノードと スイッチの間の接続が停止している場合は、次のアイコンが表示されます。

# $\bigoplus$

アイコンにカーソルを合わせると、生成されたイベントに関する詳細情報が表示されます。

MetroCluster 構成で接続の問題が見つかった場合は、 System Manager にログインするか ONTAP CLI にアク セスして問題を解決する必要があります。

クラスタの健全性の判定の詳細については、を参照してください ["MetroCluster over FC](https://docs.netapp.com/ja-jp/active-iq-unified-manager-913/health-checker/task_check_health_of_clusters_in_metrocluster_configuration.html#determining-cluster-health-in-metrocluster-over-fc-configuration)[構成でのクラスタの](https://docs.netapp.com/ja-jp/active-iq-unified-manager-913/health-checker/task_check_health_of_clusters_in_metrocluster_configuration.html#determining-cluster-health-in-metrocluster-over-fc-configuration) [健全](https://docs.netapp.com/ja-jp/active-iq-unified-manager-913/health-checker/task_check_health_of_clusters_in_metrocluster_configuration.html#determining-cluster-health-in-metrocluster-over-fc-configuration)[性を確認しています](https://docs.netapp.com/ja-jp/active-iq-unified-manager-913/health-checker/task_check_health_of_clusters_in_metrocluster_configuration.html#determining-cluster-health-in-metrocluster-over-fc-configuration)["](https://docs.netapp.com/ja-jp/active-iq-unified-manager-913/health-checker/task_check_health_of_clusters_in_metrocluster_configuration.html#determining-cluster-health-in-metrocluster-over-fc-configuration)。

### **MetroCluster over IP**構成で接続の問題を監視します

MetroCluster over IP構成のクラスタの場合は、接続グラフが\*クラスタ\*ページに表示されます。次の手順を実 行します。

#### 手順

1. 左側のナビゲーションペインで、 \* Storage \* > \* Clusters \* をクリックします。

監視対象であるすべてのクラスタのリストが表示されます。

- 2. Protection:MetroClusters \*ビューで、MetroCluster over IP構成の詳細を表示するクラスタの名前をクリ ックします。または、MetroCluster 構成のクラスタでフィルタすることもできます。
- 3. キャレットをクリックして行を展開します v をクリックします。MetroCluster over IP構成で保護されてい るクラスタにのみ、キャレットアイコンが表示されます。

ソースサイトとミラーサイトのトポロジ、および接続に使用されているメディエーターを表示することが できます。次の情報を表示できます。

◦ サイト間の接続

- 両方のサイトに健全性と可用性の問題がある場合は、それらに問題があります
- メディエーター関連の問題
- レプリケーションに関連する問題。

 $\binom{1}{1}$ 

ステータスは、Critical(<mark>×</mark> )、エラー( ♀)、または標準( ✓ )。同じトポロジ内 のプライマリデータとミラーデータのアグリゲートデータレプリケーションステータス も確認できます。

次の図では、ソースクラスタとデスティネーションクラスタ間のサイト間接続が利用できず、クラス タ間のメディエーターが設定されていないことを確認できます。

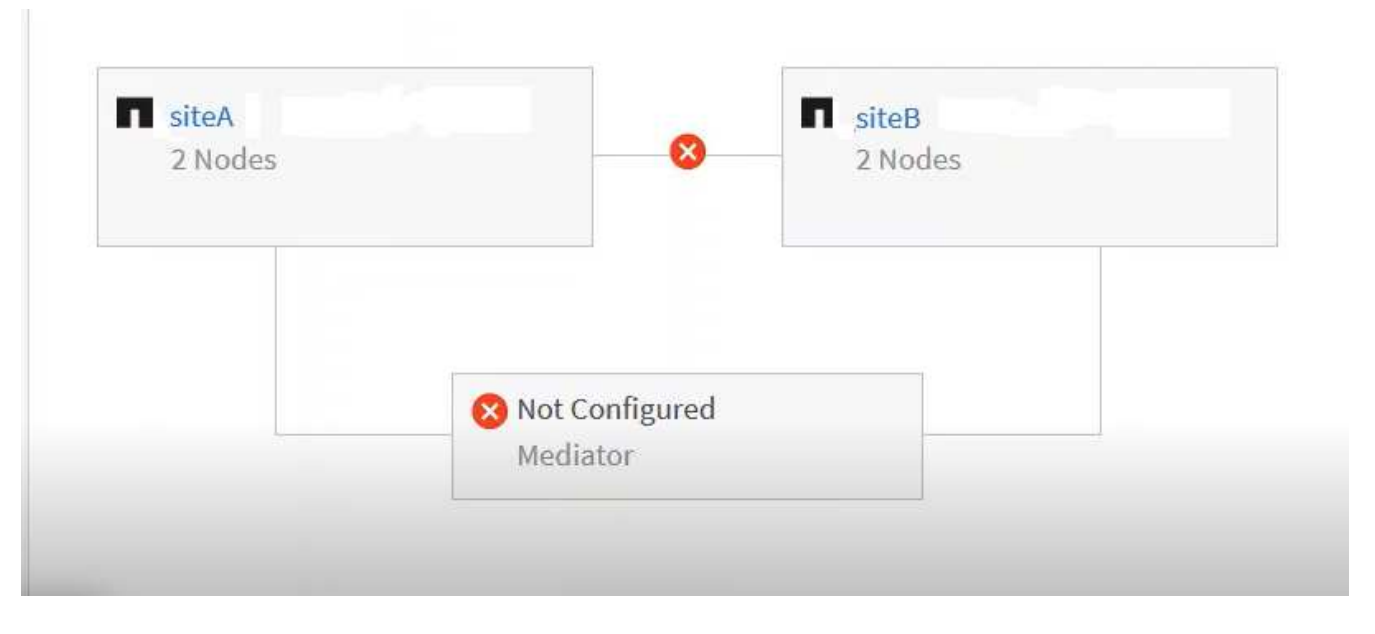

- 4. ステータスアイコンをクリックします。エラー定義を含むメッセージが表示されます。MetroCluster over IP構成で問題 のイベントが発生した場合は、メッセージの\*イベントの表示\*ボタンをクリックしてイベン トの詳細を確認できます。問題 とイベントを解決すると、このトポロジのステータスアイコンは正常な状 態に変わります(✔)。
- 5. さらに詳しい設定情報は、クラスタ/ヘルス\*の詳細ページの\*構成\*タブにある\* MetroCluster の概要\*およ び\*保護\*のセクションで確認できます。

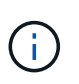

MetroCluster over IP構成の場合にのみ、クラスタトポロジを\*クラスタ\*ページで表示できま す。MetroCluster over FC構成のクラスタの場合、クラスタ/健常性\*の詳細ページの\* MetroCluster Connectivity \*タブにトポロジが表示されます。

- 関連情報 \*
- ["](https://docs.netapp.com/ja-jp/active-iq-unified-manager-913/health-checker/reference_health_cluster_details_page.html)[クラスタ](https://docs.netapp.com/ja-jp/active-iq-unified-manager-913/health-checker/reference_health_cluster_details_page.html) [/](https://docs.netapp.com/ja-jp/active-iq-unified-manager-913/health-checker/reference_health_cluster_details_page.html) [健全](https://docs.netapp.com/ja-jp/active-iq-unified-manager-913/health-checker/reference_health_cluster_details_page.html)[性の](https://docs.netapp.com/ja-jp/active-iq-unified-manager-913/health-checker/reference_health_cluster_details_page.html)[詳細ペ](https://docs.netapp.com/ja-jp/active-iq-unified-manager-913/health-checker/reference_health_cluster_details_page.html)[ージ](https://docs.netapp.com/ja-jp/active-iq-unified-manager-913/health-checker/reference_health_cluster_details_page.html)["](https://docs.netapp.com/ja-jp/active-iq-unified-manager-913/health-checker/reference_health_cluster_details_page.html)
- Relationship:metrocluster \*ビューの詳細については、を参照してください ["MetroCluster](#page-6-0) [構成を監視して](#page-6-0) [います](#page-6-0)["](#page-6-0)。
- 「\* Relationship:Last 1 Month Transfer Status \*」ビューの詳細については、を参照してください ["](https://docs.netapp.com/ja-jp/active-iq-unified-manager-913/data-protection/reference_relationship_last_1_month_transfer_status_view.html)[関](https://docs.netapp.com/ja-jp/active-iq-unified-manager-913/data-protection/reference_relationship_last_1_month_transfer_status_view.html)[係](https://docs.netapp.com/ja-jp/active-iq-unified-manager-913/data-protection/reference_relationship_last_1_month_transfer_status_view.html)[:](https://docs.netapp.com/ja-jp/active-iq-unified-manager-913/data-protection/reference_relationship_last_1_month_transfer_status_view.html) [過去](https://docs.netapp.com/ja-jp/active-iq-unified-manager-913/data-protection/reference_relationship_last_1_month_transfer_status_view.html) [1](https://docs.netapp.com/ja-jp/active-iq-unified-manager-913/data-protection/reference_relationship_last_1_month_transfer_status_view.html) [カ](https://docs.netapp.com/ja-jp/active-iq-unified-manager-913/data-protection/reference_relationship_last_1_month_transfer_status_view.html)[月](https://docs.netapp.com/ja-jp/active-iq-unified-manager-913/data-protection/reference_relationship_last_1_month_transfer_status_view.html)[の](https://docs.netapp.com/ja-jp/active-iq-unified-manager-913/data-protection/reference_relationship_last_1_month_transfer_status_view.html)[転送](https://docs.netapp.com/ja-jp/active-iq-unified-manager-913/data-protection/reference_relationship_last_1_month_transfer_status_view.html)[ステータス画](https://docs.netapp.com/ja-jp/active-iq-unified-manager-913/data-protection/reference_relationship_last_1_month_transfer_status_view.html)[面](https://docs.netapp.com/ja-jp/active-iq-unified-manager-913/data-protection/reference_relationship_last_1_month_transfer_status_view.html)["](https://docs.netapp.com/ja-jp/active-iq-unified-manager-913/data-protection/reference_relationship_last_1_month_transfer_status_view.html)。
- 「\* Relationship:Last 1 Month Transfer Rate \*」ビューの詳細については、を参照してください ["](https://docs.netapp.com/ja-jp/active-iq-unified-manager-913/data-protection/reference_relationship_last_1_month_transfer_rate_view.html)[関](https://docs.netapp.com/ja-jp/active-iq-unified-manager-913/data-protection/reference_relationship_last_1_month_transfer_rate_view.html)[係](https://docs.netapp.com/ja-jp/active-iq-unified-manager-913/data-protection/reference_relationship_last_1_month_transfer_rate_view.html)[:](https://docs.netapp.com/ja-jp/active-iq-unified-manager-913/data-protection/reference_relationship_last_1_month_transfer_rate_view.html)

[過去](https://docs.netapp.com/ja-jp/active-iq-unified-manager-913/data-protection/reference_relationship_last_1_month_transfer_rate_view.html) [1](https://docs.netapp.com/ja-jp/active-iq-unified-manager-913/data-protection/reference_relationship_last_1_month_transfer_rate_view.html) [カ](https://docs.netapp.com/ja-jp/active-iq-unified-manager-913/data-protection/reference_relationship_last_1_month_transfer_rate_view.html)[月](https://docs.netapp.com/ja-jp/active-iq-unified-manager-913/data-protection/reference_relationship_last_1_month_transfer_rate_view.html)[の](https://docs.netapp.com/ja-jp/active-iq-unified-manager-913/data-protection/reference_relationship_last_1_month_transfer_rate_view.html)[転送速度ビ](https://docs.netapp.com/ja-jp/active-iq-unified-manager-913/data-protection/reference_relationship_last_1_month_transfer_rate_view.html)[ュー](https://docs.netapp.com/ja-jp/active-iq-unified-manager-913/data-protection/reference_relationship_last_1_month_transfer_rate_view.html)["](https://docs.netapp.com/ja-jp/active-iq-unified-manager-913/data-protection/reference_relationship_last_1_month_transfer_rate_view.html)。

• 「\* Relationship:All Relationships \*」ビューの詳細については、を参照してください ["](https://docs.netapp.com/ja-jp/active-iq-unified-manager-913/data-protection/reference_relationship_all_relationships_view.html)[関](https://docs.netapp.com/ja-jp/active-iq-unified-manager-913/data-protection/reference_relationship_all_relationships_view.html)[係](https://docs.netapp.com/ja-jp/active-iq-unified-manager-913/data-protection/reference_relationship_all_relationships_view.html)[:す](https://docs.netapp.com/ja-jp/active-iq-unified-manager-913/data-protection/reference_relationship_all_relationships_view.html)[べ](https://docs.netapp.com/ja-jp/active-iq-unified-manager-913/data-protection/reference_relationship_all_relationships_view.html)[ての関](https://docs.netapp.com/ja-jp/active-iq-unified-manager-913/data-protection/reference_relationship_all_relationships_view.html) [係ビ](https://docs.netapp.com/ja-jp/active-iq-unified-manager-913/data-protection/reference_relationship_all_relationships_view.html)[ュー](https://docs.netapp.com/ja-jp/active-iq-unified-manager-913/data-protection/reference_relationship_all_relationships_view.html)["](https://docs.netapp.com/ja-jp/active-iq-unified-manager-913/data-protection/reference_relationship_all_relationships_view.html)。

# <span id="page-9-0"></span>**MetroCluster** レプリケーションを監視しています

データのミラーリング中に論理接続の全体的な健常性を監視して診断することができま す。アグリゲート、ノード、 Storage Virtual Machine などのクラスタコンポーネントの ミラーリングを中断する問題やリスクを特定することができます。

Unified Manager では、システムヘルスアラートを使用して、 MetroCluster 構成のコンポーネントおよび接続 のステータスを監視します。

• 必要なもの \*

MetroCluster 構成のローカルクラスタとリモートクラスタの両方を、 Unified Manager に追加する必要があり ます

### **MetroCluster over IP**構成のレプリケーションの表示

MetroCluster over IP構成の場合は、左側のナビゲーションペインの次のビューから、MetroCluster over IPで 保護されたクラスタのトポロジプレビュービューにデータレプリケーションステータスが表示されます。

- ストレージ>\*クラスタ\*>\*保護:MetroCluster \*ビュー
- 保護>\*関係\*>\*関係:MetroCluster \*ビュー

詳細については、を参照してください ["MetroCluster over IP](#page-6-0)[で接続の問題を監視します](#page-6-0)["](#page-6-0)。

### **MetroCluster over FC**構成のレプリケーションの表示

以下の手順に従って、MetroCluster over FC構成のデータレプリケーションの問題を特定します。

#### 手順

1. 左側のナビゲーションペインで、 \* Storage \* > \* Clusters \* をクリックします。

監視対象のクラスタのリストが表示されます。

2. [\* Health: All Clusters]ビューで、MetroCluster レプリケーションの詳細を表示するクラスタの名前をクリ ックします。[クラスタ**/**ヘルスの詳細]ページで、[\* MetroCluster レプリケーション\*]タブをクリックしま す。

対応するクラスタオブジェクト領域のローカルサイトに、レプリケートされる MetroCluster 設定のトポロ ジが、データのミラー先であるリモートサイトの情報とともに表示されます。アイコンにカーソルを合わ せると、生成されたイベントに関する詳細情報が表示されます。

レプリケーションの問題を修正するには、クラスタ / 健常性の詳細ページに表示される情報を使用しま す。MetroCluster 構成でミラーリングの問題が見つかった場合は、 System Manager にログインするか ONTAP CLI にアクセスして問題を解決する必要があります。

• 関連情報 \*

["](https://docs.netapp.com/ja-jp/active-iq-unified-manager-913/health-checker/reference_health_cluster_details_page.html)[クラスタ](https://docs.netapp.com/ja-jp/active-iq-unified-manager-913/health-checker/reference_health_cluster_details_page.html) [/](https://docs.netapp.com/ja-jp/active-iq-unified-manager-913/health-checker/reference_health_cluster_details_page.html) [健全](https://docs.netapp.com/ja-jp/active-iq-unified-manager-913/health-checker/reference_health_cluster_details_page.html)[性の](https://docs.netapp.com/ja-jp/active-iq-unified-manager-913/health-checker/reference_health_cluster_details_page.html)[詳細ペ](https://docs.netapp.com/ja-jp/active-iq-unified-manager-913/health-checker/reference_health_cluster_details_page.html)[ージ](https://docs.netapp.com/ja-jp/active-iq-unified-manager-913/health-checker/reference_health_cluster_details_page.html)["](https://docs.netapp.com/ja-jp/active-iq-unified-manager-913/health-checker/reference_health_cluster_details_page.html)

Copyright © 2023 NetApp, Inc. All Rights Reserved. Printed in the U.S.このドキュメントは著作権によって保 護されています。著作権所有者の書面による事前承諾がある場合を除き、画像媒体、電子媒体、および写真複 写、記録媒体、テープ媒体、電子検索システムへの組み込みを含む機械媒体など、いかなる形式および方法に よる複製も禁止します。

ネットアップの著作物から派生したソフトウェアは、次に示す使用許諾条項および免責条項の対象となりま す。

このソフトウェアは、ネットアップによって「現状のまま」提供されています。ネットアップは明示的な保 証、または商品性および特定目的に対する適合性の暗示的保証を含み、かつこれに限定されないいかなる暗示 的な保証も行いません。ネットアップは、代替品または代替サービスの調達、使用不能、データ損失、利益損 失、業務中断を含み、かつこれに限定されない、このソフトウェアの使用により生じたすべての直接的損害、 間接的損害、偶発的損害、特別損害、懲罰的損害、必然的損害の発生に対して、損失の発生の可能性が通知さ れていたとしても、その発生理由、根拠とする責任論、契約の有無、厳格責任、不法行為(過失またはそうで ない場合を含む)にかかわらず、一切の責任を負いません。

ネットアップは、ここに記載されているすべての製品に対する変更を随時、予告なく行う権利を保有します。 ネットアップによる明示的な書面による合意がある場合を除き、ここに記載されている製品の使用により生じ る責任および義務に対して、ネットアップは責任を負いません。この製品の使用または購入は、ネットアップ の特許権、商標権、または他の知的所有権に基づくライセンスの供与とはみなされません。

このマニュアルに記載されている製品は、1つ以上の米国特許、その他の国の特許、および出願中の特許によ って保護されている場合があります。

権利の制限について:政府による使用、複製、開示は、DFARS 252.227-7013(2014年2月)およびFAR 5252.227-19(2007年12月)のRights in Technical Data -Noncommercial Items(技術データ - 非商用品目に関 する諸権利)条項の(b)(3)項、に規定された制限が適用されます。

本書に含まれるデータは商用製品および / または商用サービス(FAR 2.101の定義に基づく)に関係し、デー タの所有権はNetApp, Inc.にあります。本契約に基づき提供されるすべてのネットアップの技術データおよび コンピュータ ソフトウェアは、商用目的であり、私費のみで開発されたものです。米国政府は本データに対 し、非独占的かつ移転およびサブライセンス不可で、全世界を対象とする取り消し不能の制限付き使用権を有 し、本データの提供の根拠となった米国政府契約に関連し、当該契約の裏付けとする場合にのみ本データを使 用できます。前述の場合を除き、NetApp, Inc.の書面による許可を事前に得ることなく、本データを使用、開 示、転載、改変するほか、上演または展示することはできません。国防総省にかかる米国政府のデータ使用権 については、DFARS 252.227-7015(b)項(2014年2月)で定められた権利のみが認められます。

#### 商標に関する情報

NetApp、NetAppのロゴ、<http://www.netapp.com/TM>に記載されているマークは、NetApp, Inc.の商標です。そ の他の会社名と製品名は、それを所有する各社の商標である場合があります。